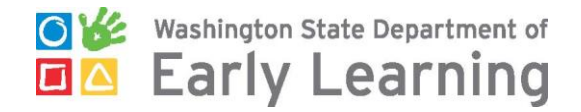

### How to Complete Online Training on the DEL Training Portal

Go to [www.deltraining.com](http://www.deltraining.com/) to login or register as a new student.

- If you registered before, login with your username and password. You can click the "Forgot your Username or Password?" link to recover your username or password.
- If you are a new student, select the "I am a new student and need a user name and password" button to register.

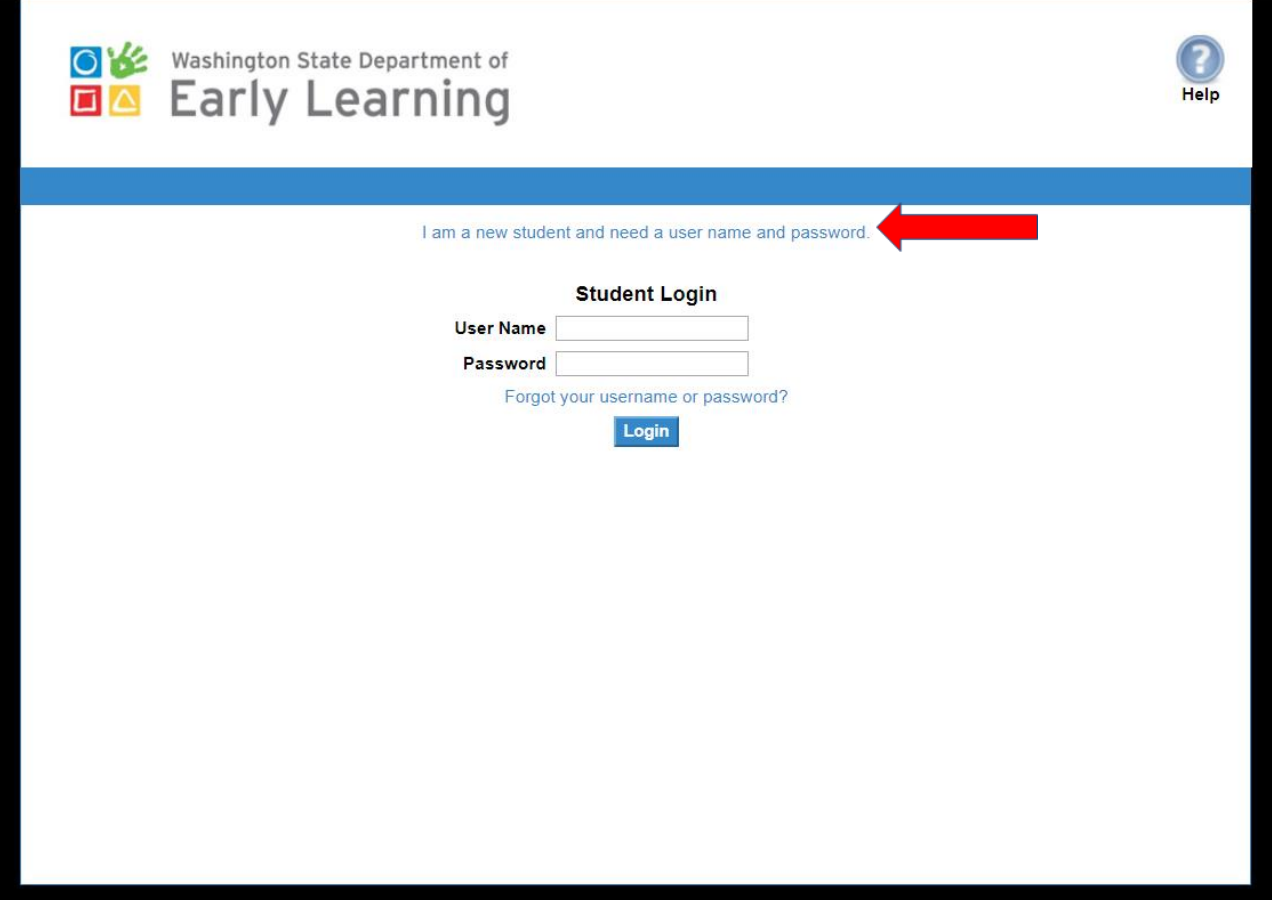

### How to Register at DELTraining.com

Create an account by filling in the information on the New Student Form. If you do not have a STARS ID, you will need to create a MERIT account. For instructions on how to create a MERIT account, click **[HERE](https://del.wa.gov/sites/default/files/public/ProfessionalDevelopment/STARS ID 2017.pdf)**.

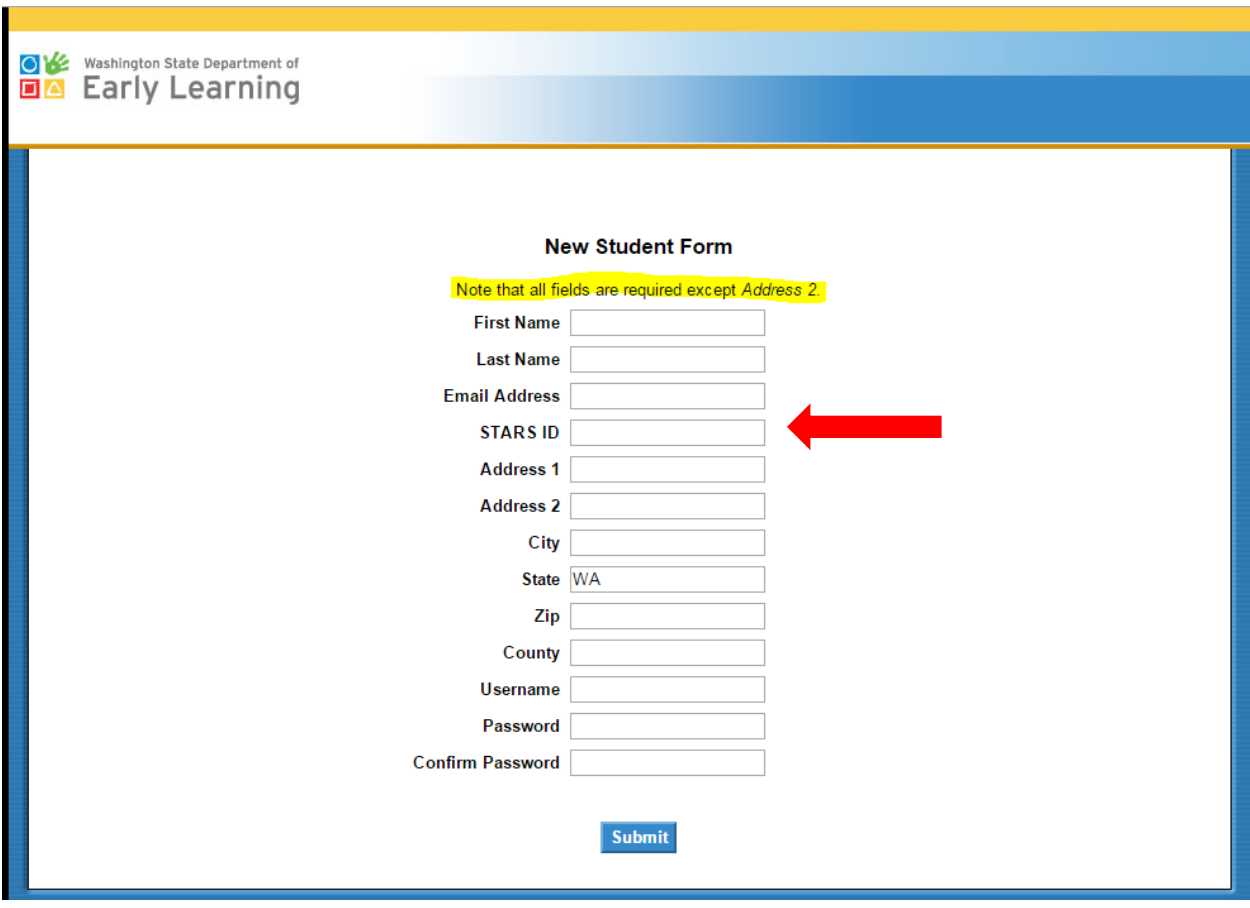

**TIP!** If you receive a message that the email address you chose is already in use, but you do not have a DEL Training account, **you will need to register with a different email address**. This message means the email address was used to register for Child Care Aware classes in the past.

# Welcome to the Portal

the link to access your training. You will receive an email with your username,  $\frac{1}{2}$ password, and a link to the login page. After registering, you will be taken to the welcome screen where you can click

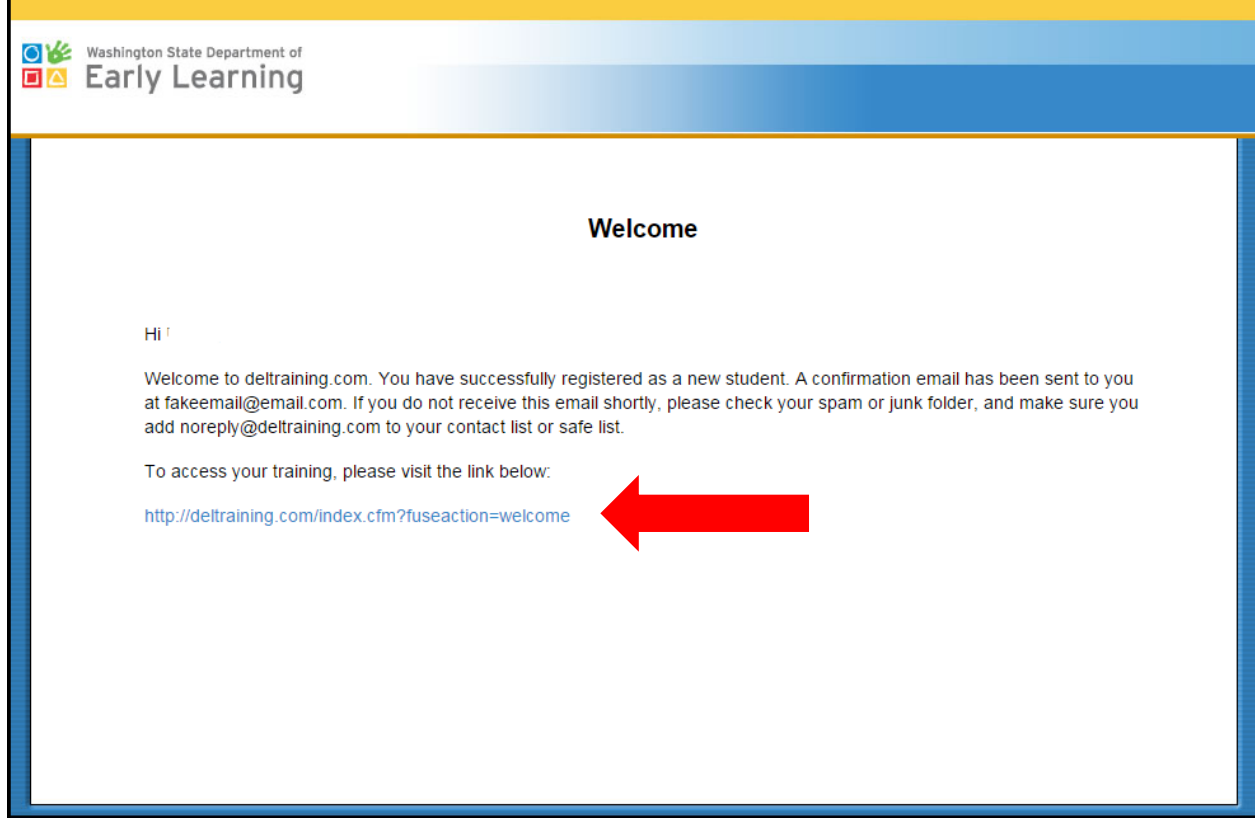

## Select your Online Training

Find your required online training at the bottom of the page. To begin the course, click the title of the training you want to take. The course will begin automatically and will require audio.

**TIP!** Remember to enable pop-up blockers to ensure that your training will start.

Use the + or - sign in front of each title to expand or collapse the list

#### - DEL Trainer Approval

These courses are part of the process to become an approved trainer for the Department of Early Learning (DEL) in Washington State. While STARS hours are not awarded for completion, they will meet your first year of continuing education as a State-approved Trainer. How to become a DEL state-approved. trainer.

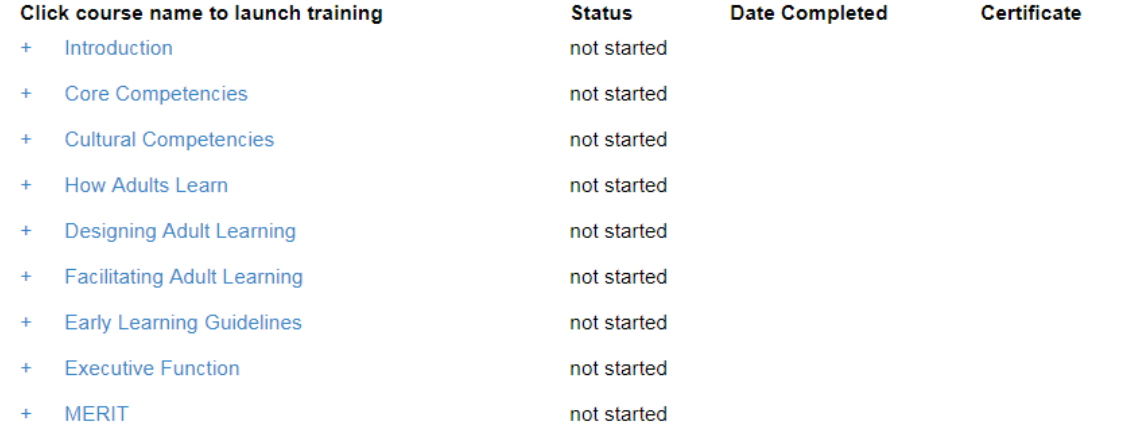

#### - ECEAP - Early Childhood Education and Assistance Program

These online courses are for ECEAP staff and contractors.

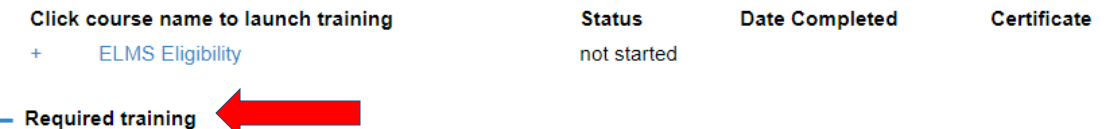

These courses are required for licensed early learning providers. No STARS hours are awarded for these required courses.

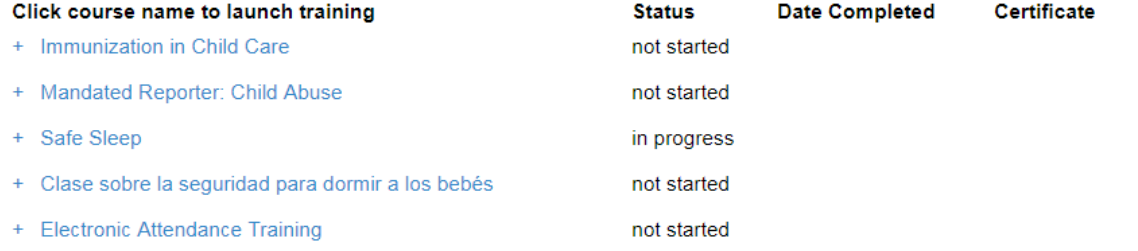

## Access Your Certificate of Completion

After training completion, you will be redirected to the home page where you can find your training certificate. Locate your certificate under the "Certificate" column.

Use the + or - sign in front of each title to expand or collapse the list

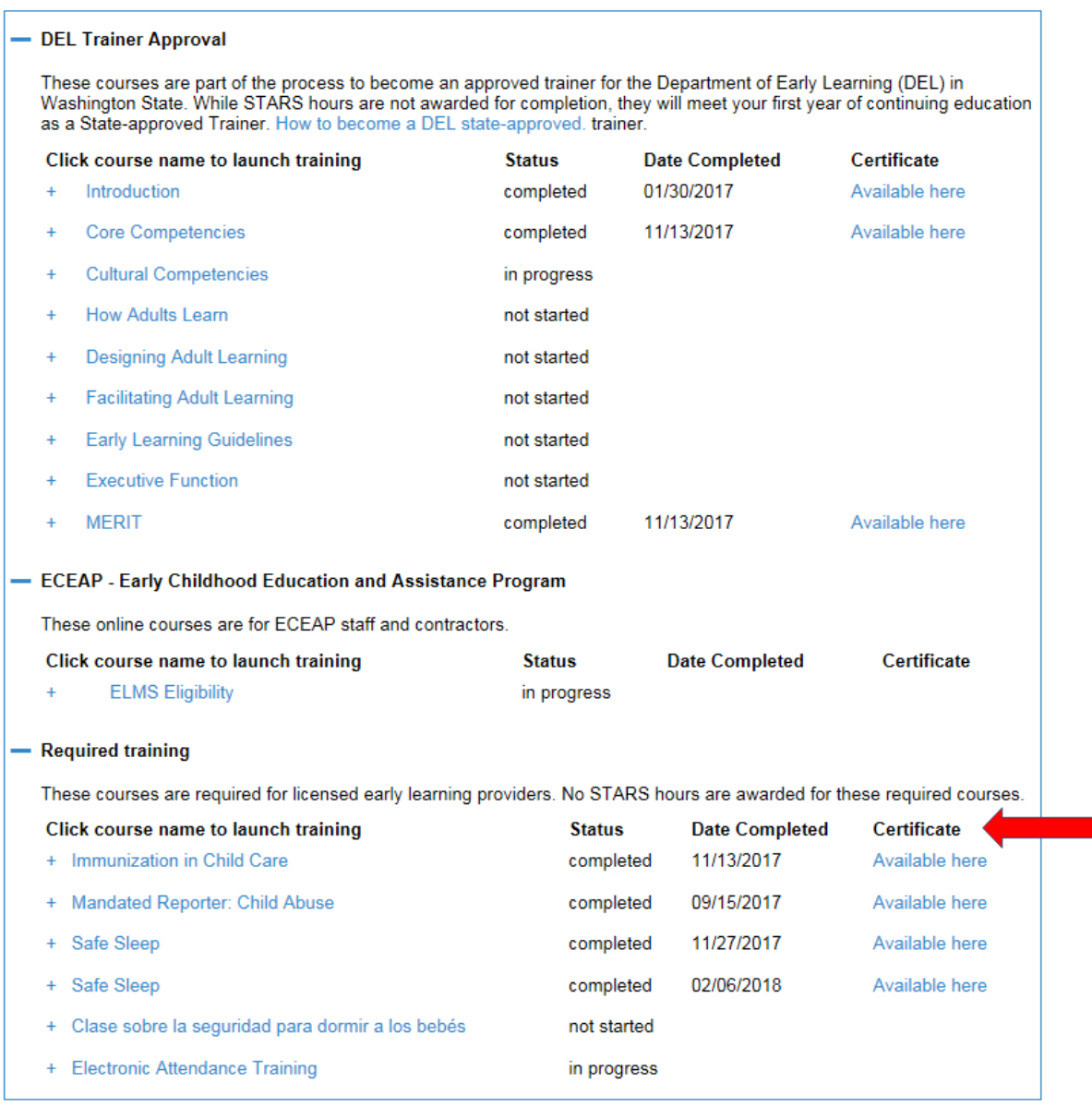

For additional support with accessing online trainings through the DEL Training Portal [\(http://deltraining.com/](http://deltraining.com/)), contact the MERIT support team at:

• [MERIT@del.wa.gov](mailto:MERIT@del.wa.gov)

• Call 1.866.482.4325, option 5